# **BlackBerry Mobile Voice System**

Version: 5.0 | Service Pack: 2

**Planning Guide**

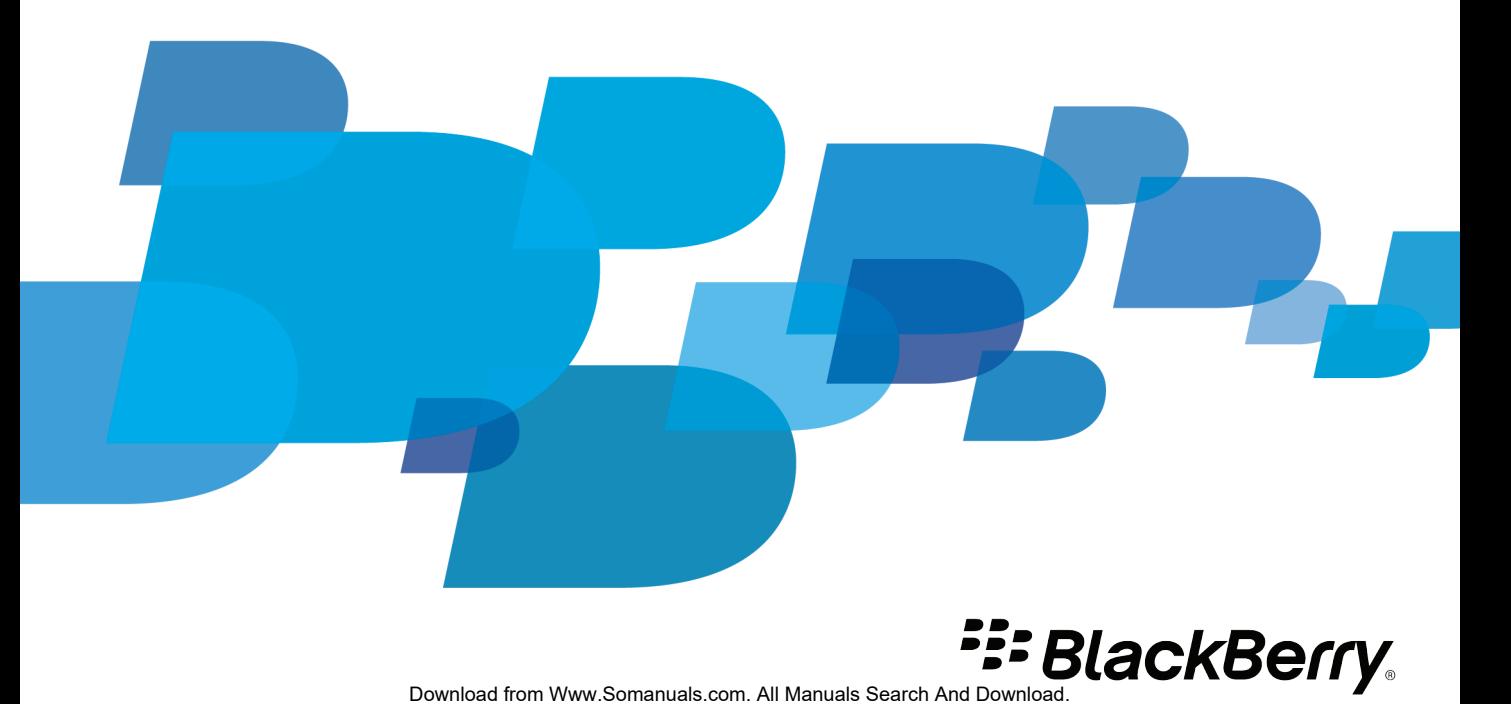

SWD-1000192-0414013325-001

# **Contents**

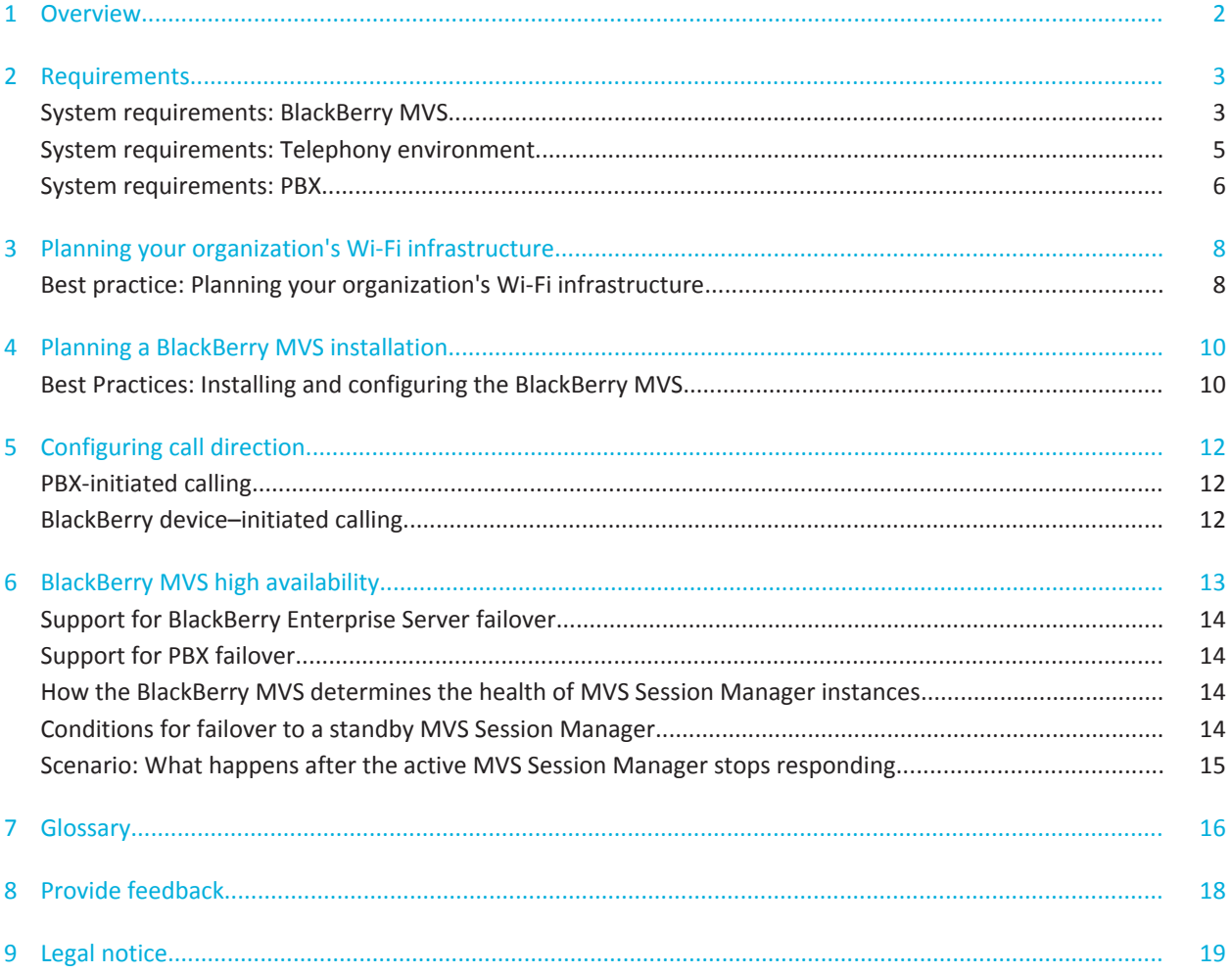

# <span id="page-3-0"></span>**Overview 1**

The BlackBerry® Mobile Voice System integrates your organization's PBX phone system with the BlackBerry® Enterprise Server to extend desk phone features to BlackBerry devices. The BlackBerry MVS is designed to do the following:

- Integrate with the phone application on BlackBerry devices so that users can make calls from and receive calls to your organization's work numbers
- Extend commonly used PBX features that are available from users' desk phones to their BlackBerry devices
- Provide simplified access to your organization's voice mail system
- Provide Voice over Wi-Fi® access to desk phone features for users of Wi-Fi enabled BlackBerry devices
- Extend the security features of the BlackBerry Enterprise Server to authenticate BlackBerry device users to the BlackBerry MVS and your organization's PBX phone system
- Permit you to manage the BlackBerry MVS from a single web administration console
- Incorporate the use of templates and classes of service to manage users' access to their work numbers and phone features
- Permit you to configure the BlackBerry MVS to support high availability to help enhance the consistency and reliability of your organization's BlackBerry MVS implementation

# <span id="page-4-0"></span>**Requirements 2**

# **System requirements: BlackBerry MVS**

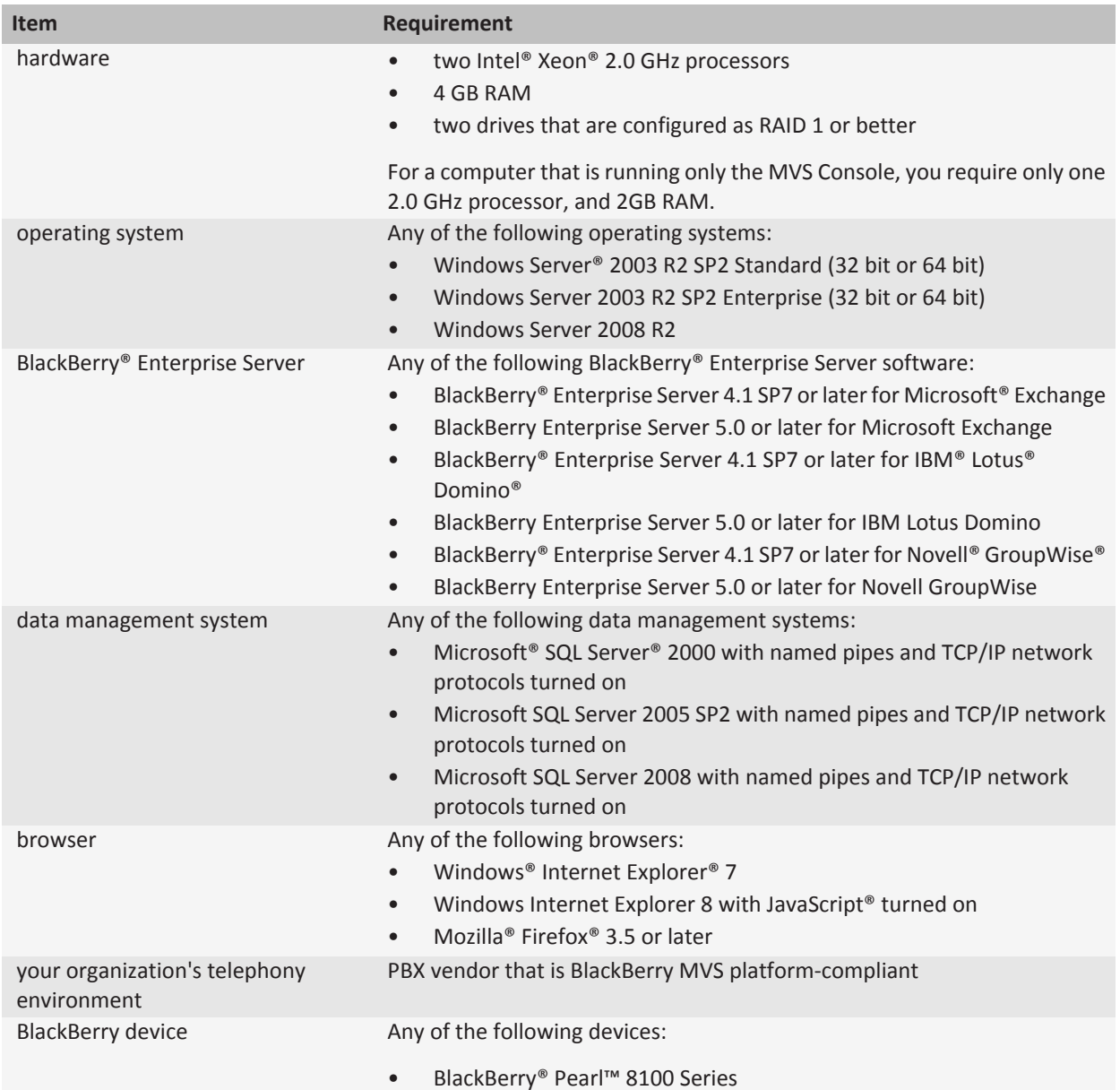

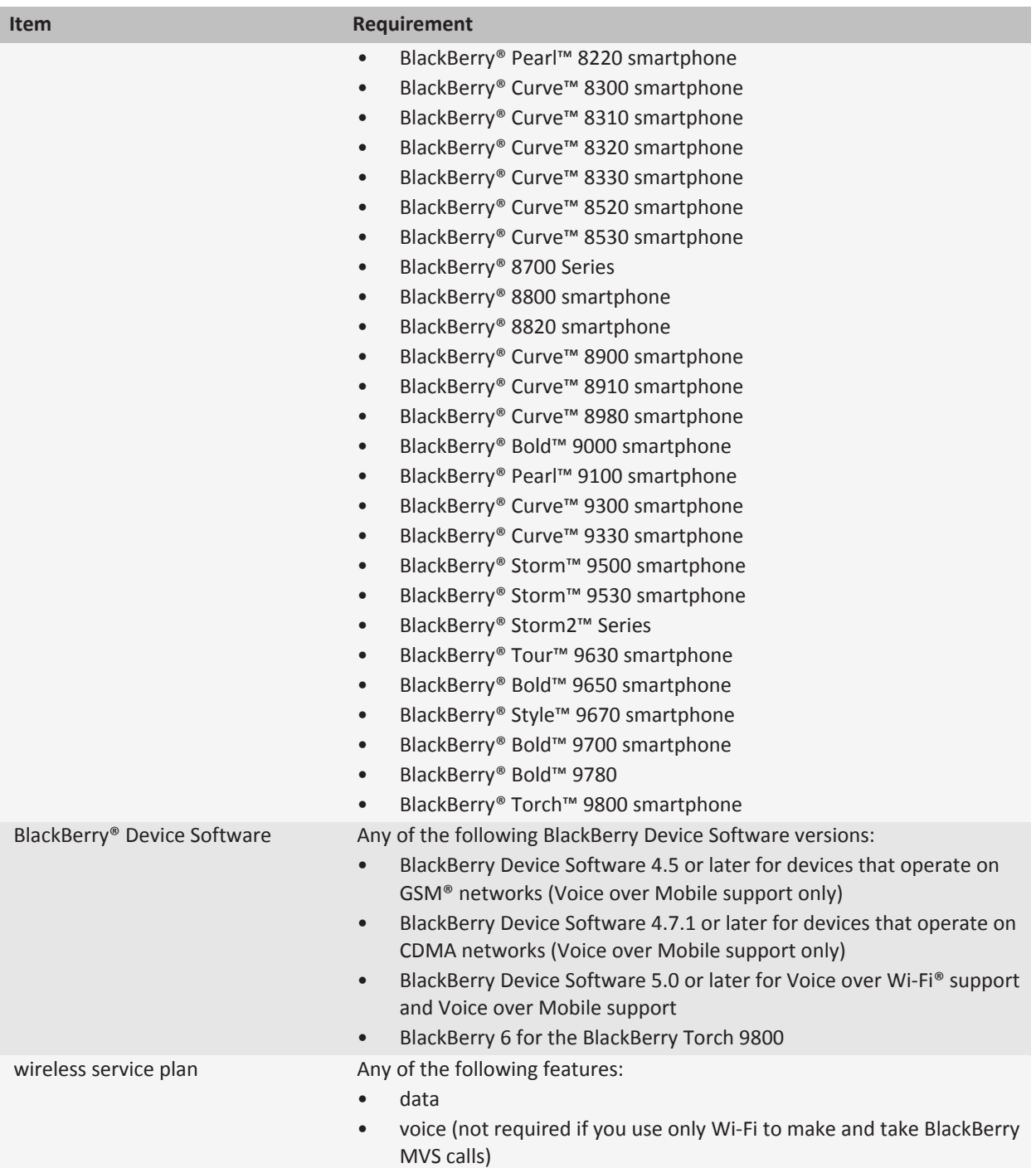

<span id="page-6-0"></span>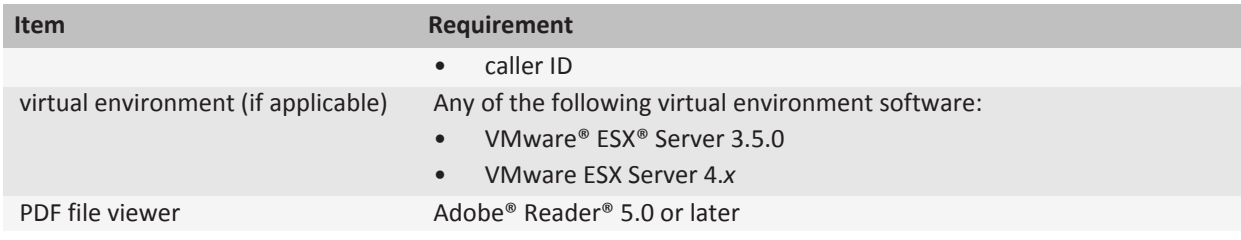

# **System requirements: Telephony environment**

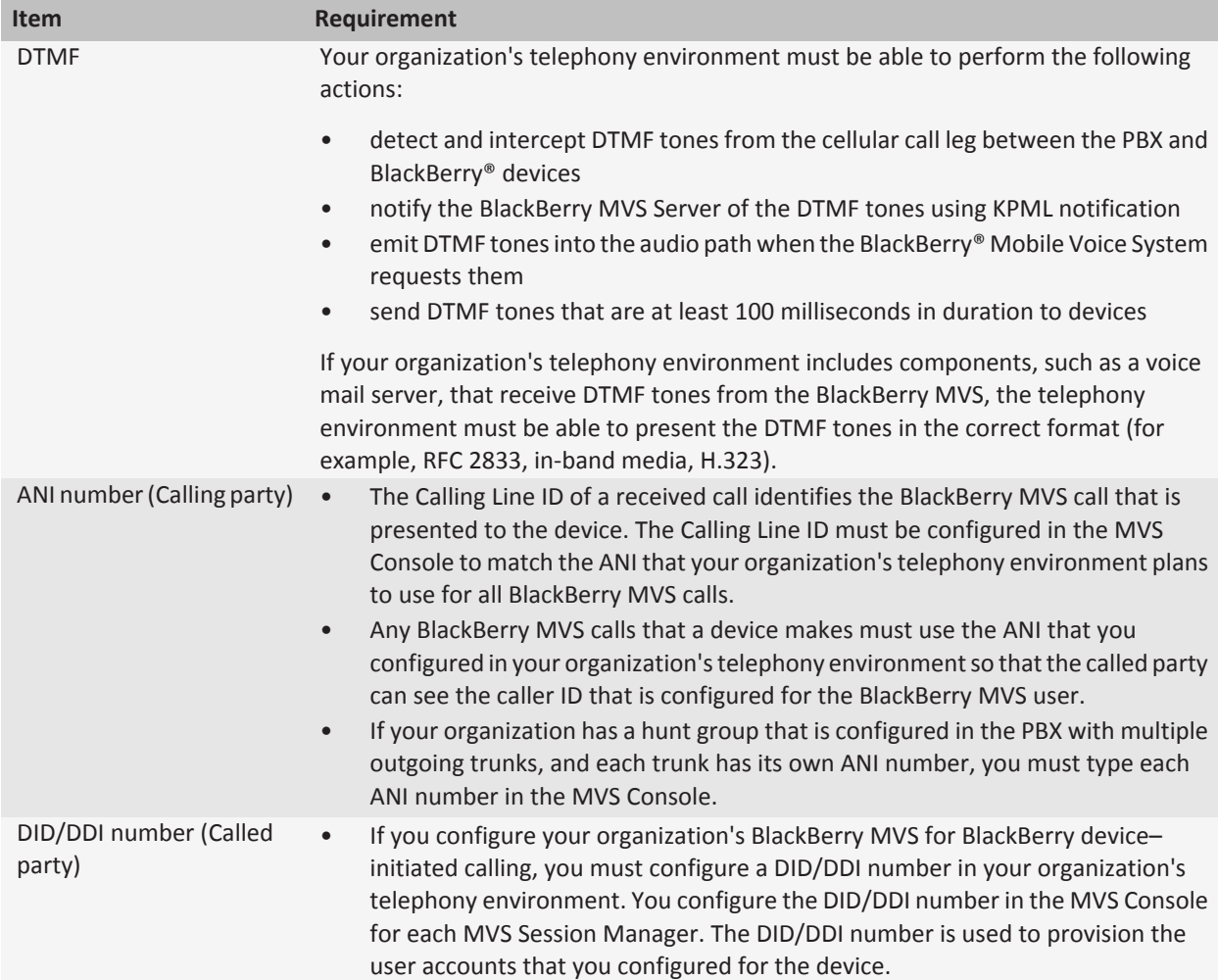

<span id="page-7-0"></span>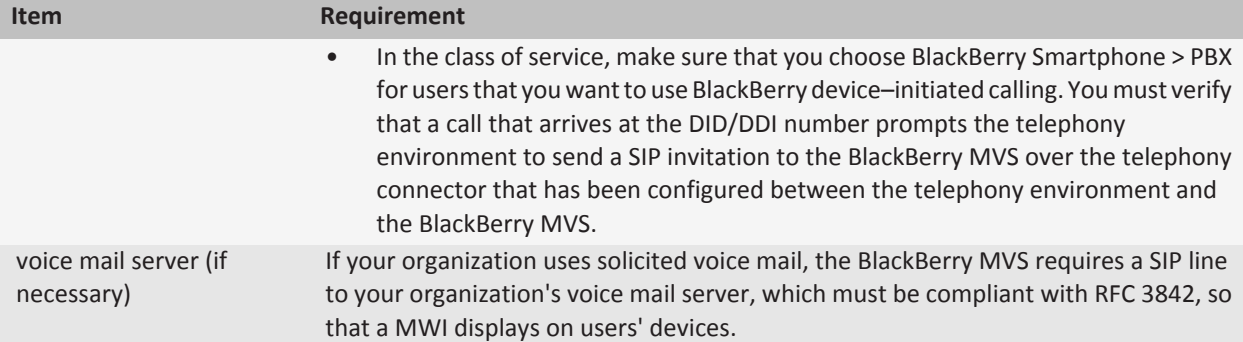

### **System requirements: PBX**

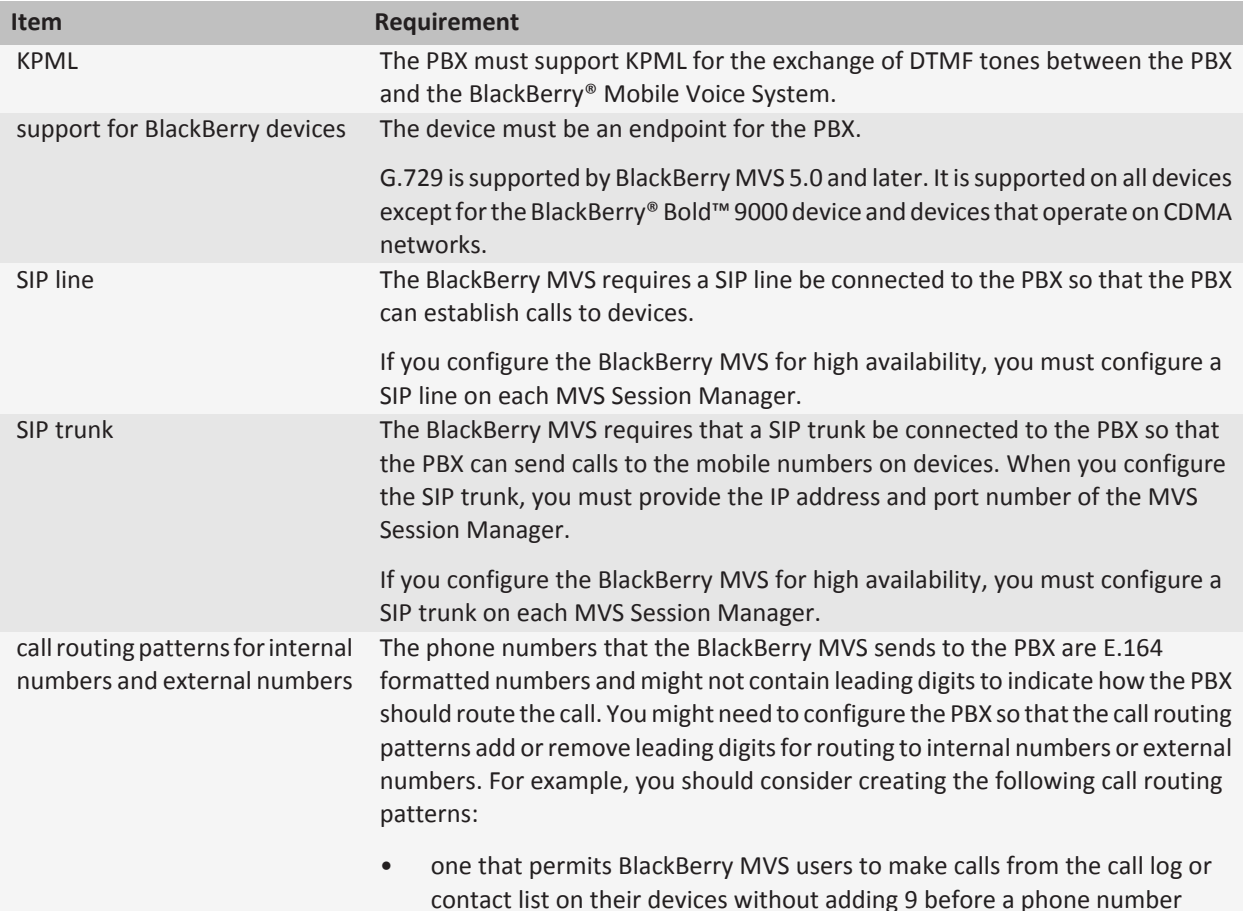

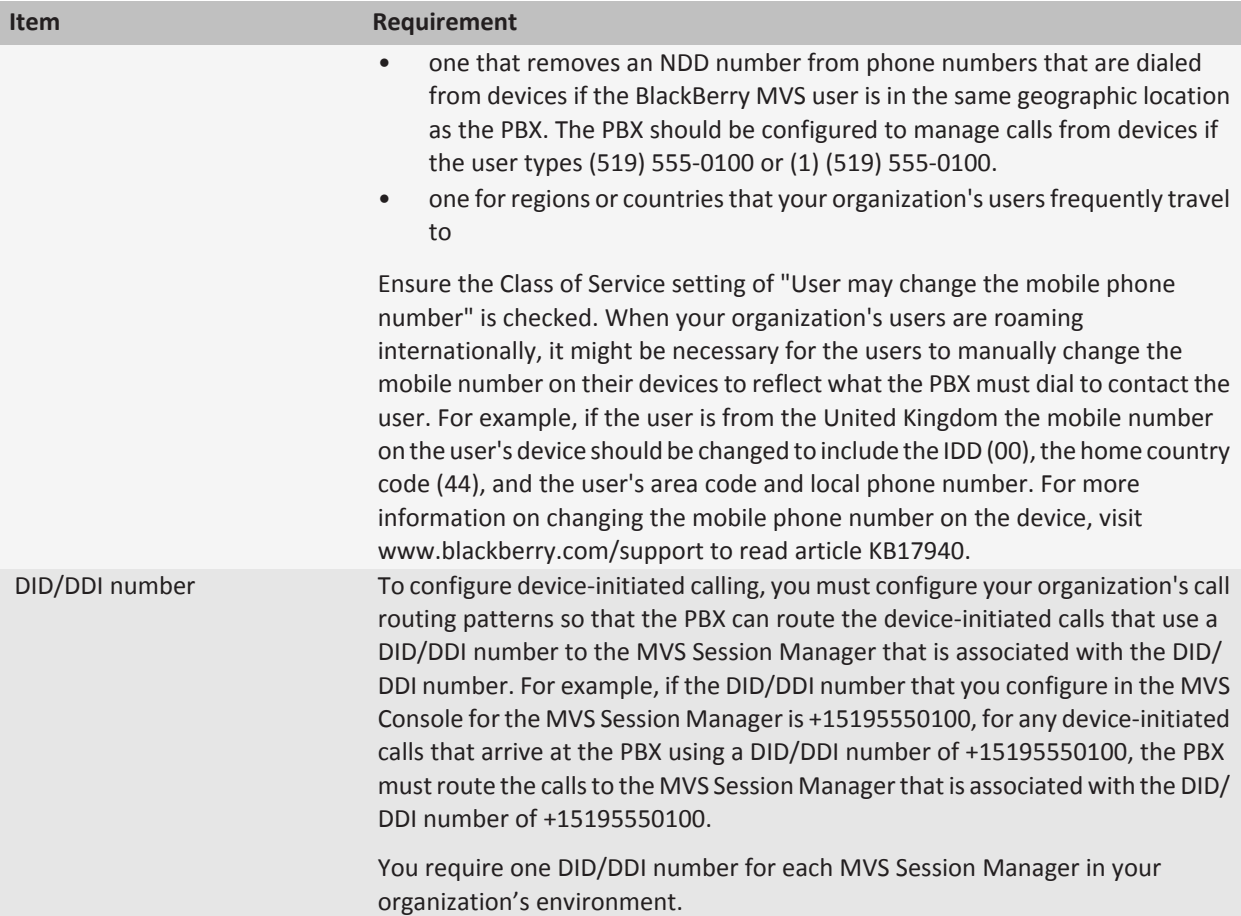

# <span id="page-9-0"></span>**Planning your organization's Wi-Fi infrastructure**

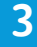

If your organization plans to use Wi-Fi® enabled BlackBerry® devices for making and taking BlackBerry® Mobile Voice System calls, you must make sure that your Wi-Fi infrastructure can support Voice over Wi-Fi calls. During the planning process, you should collaborate with your organization's Wi-Fi infrastructure vendor to make sure that the Wi-Fi infrastructure is designed and configured to support Voice over Wi-Fi calls.

To make sure that your organization's Wi-Fi infrastructure can support Voice over Wi-Fi calls, you should use BlackBerry devices to perform an in-depth site survey. For more information, visit www.blackberry.com/support to read article KB13299. The results of the survey should permit you to perform the following tasks:

- design and configure a Wi-Fi controller-based architecture
- identify the type of authentication and level of encryption that your organization requires
- configure a QoS implementation
- determine the expected Wi-Fi coverage and capacity boundaries of the access points
- determine the capacity of your organization's Wi-Fi infrastructure. Make sure that you account for the expected usage for both BlackBerry MVS users and individuals who use Wi-Fi technology on their laptop computers.
- create documentation for your organization's users to help them configure their devices to connect to Wi-Fi networks and make Voice over Wi-Fi calls

### **Best practice: Planning your organization's Wi-Fi infrastructure**

The following guidelines are intended to help you design a Wi-Fi infrastructure that permits BlackBerry devices to connect to an access point that has a medium-to-high data rate. When the data rate of the access point is too low or the signal strength of the access point is too weak, the device should roam to an access point with a higher data rate or a stronger signal strength. When designing your organization's Wi-Fi infrastructure, you should consider the following guidelines:

- Establish a minimum signal strength level of -65 dBm in the planned coverage area.
- Establish a minimum SNR of 25 dB in the planned coverage area.
- When roaming in the planned coverage area, make sure that it takes no longer than 50 milliseconds to perform an access point to access point handoff.
- Eliminate any 802.11b-only devices and the associated data rates. By eliminating the 802.11b-only devices, 802.11g devices do not need to enter protection mode, which reduces the maximum data throughput of the devices.

Using Wi-Fi enabled BlackBerry devices for making and taking BlackBerry MVS calls from a home office or a hotspot is unpredictable because of the instability of those types of networks and cannot be expected to be as reliable as when the user is in a controlled environment. If your organization's users make Voice over Wi-Fi calls from a home office or hotspot, you must make sure that the integrated VPN client on their BlackBerry devices is configured for a highly secure connection to your organization's network through the Internet.

For more information about planning your organization's Wi-Fi infrastructure, visit http://na.blackberry.com/eng/ ataglance/networks to see the *Considerations for Planning and Deploying a Wireless LAN* document.

# <span id="page-11-0"></span>**Planning a BlackBerry MVS installation 4**

You can install the MVS Console and MVS Session Manager on the computer that hosts the BlackBerry® Enterprise Server or on a separate computer. During the first BlackBerry® Mobile Voice System installation process, you must install both BlackBerry MVS components and provide the IP address, name and port number for your organization's BlackBerry Configuration Database.

If your organization's environment requires high availability, you must have three computers available to host two MVS Session Manager instances and a MVS Console. You can use high availability to provide minimum downtime for BlackBerry MVS users if one of your organization's MVS Session Manager instances stops responding or requires maintenance. The failover process is automatic, but you can perform a manual failover to perform scheduled maintenance.

If your organization's environment includes multiple BlackBerry Enterprise Server instances, you can configure one MVS Session Manager for each BlackBerry Enterprise Server, or you can associate all BlackBerry Enterprise Server instances with one MVS Session Manager. You can install only one MVS Session Manager on a computer. If your organization's users are associated with different PBXs, you must configure multiple telephony connectors, which provide connectivity to each PBX. You require only one MVS Console to manage the BlackBerry MVS in each BlackBerry Domain.

If your organization's environment already includes one MVS Console, during the BlackBerry MVS installation process, you must install the MVS Session Manager only. You must also provide the host name or IP address, and the port number for your organization's MVS Console.

To add another MVS Session Manager to your organization's environment, you must load security key stores that the BlackBerry MVS generates during the installation process.

During the BlackBerry MVS installation process, you might be required to involve the administrators of your organization's PBX, voice mail system, LAN, security network, or BlackBerry Enterprise Server.

### **Best Practices: Installing and configuring the BlackBerry MVS**

### **Best practices for installing BlackBerry MVS components**

- The first time that you install the BlackBerry® Mobile Voice System software and associate it with a BlackBerry Configuration Database, you must install both the MVS Session Manager and MVS Console. You can install the components on the same computer or on separate computers.
- You can install the MVS Session Manager and MVS Console on dedicated physical hardware, or on a dedicated virtual computer, or on the computer that hosts the BlackBerry® Enterprise Server. If you plan to install the BlackBerry MVS components on the computer that hosts the BlackBerry Enterprise Server, your organization can have no more than 500 users, and the BlackBerry MVS installation cannot be configured for high availability.
- You can install only one MVS Session Manager (which is a Windows® service) for each Windows Server® instance.
- You can install only one MVS Console for each BlackBerry Configuration Database in your organization's environment.

• You can install multiple MVS Session Manager instances with a BlackBerry Configuration Database if you configure the MVS Session Manager instances to use a single MVS Console.

### **Best practices for testing network ping time**

- During times of high network use, the maximum time that a network ping can take to travel from the BlackBerry MVS Server to the BlackBerry Enterprise Server or BlackBerry Configuration Database and back to the BlackBerry MVS Server must be 240 milliseconds.
- During times of high network use, the maximum time that a network ping can take to travel from the BlackBerry MVS Server to the PBX and back to the BlackBerry MVS Server must be 240 milliseconds.

### **Best practices for installing the BlackBerry MVS on a virtual computer**

• If you install the BlackBerry MVS in a virtual environment, the virtual instance should perform as well as a computer with two Intel® Xeon® 2.0 GHz processors with 4 GB of RAM and two drives that are configured as RAID 1 or better.

### **Best practices for configuring the MVS Session Manager**

- A MVS Session Manager can support multiple BlackBerry Enterprise Server instances when all BlackBerry Enterprise Server instances use the same BlackBerry Configuration Database.
- You can associate each BlackBerry Enterprise Server with only one MVS Session Manager.
- A MVS Session Manager can support up to 10,000 BlackBerry MVS users.
- To add more BlackBerry MVS users, you can install additional MVS Session Manager instances. You must associate each additional MVS Session Manager with at least one BlackBerry Enterprise Server that is not already associated with another MVS Session Manager.
- If you configure BlackBerry device–initiated calling, you must configure a unique DID/DDI number for each MVS Session Manager in your organization's environment. You must also configure your organization's call routing patterns so that the PBX can route the device-initiated calls to the MVS Session Manager that is associated with the DID/DDI number.

### **Best practices for configuring the BlackBerry MVS for high availability**

• When you configure the BlackBerry MVS for high availability, you install the MVS Console, the active MVS Session Manager, and the standby MVS Session Manager on different computers in the same BlackBerry Domain. Both MVS Session Manager instances use the same MVS Console and BlackBerry Configuration Database.

### **Best practices for configuring a telephony connector**

- In a MVS Session Manager, you can configure one or more telephony connectors that provide connectivity to the PBX. All telephony connectors in a MVS Session Manager can support up to 10,000 BlackBerry MVS users.
- You can use multiple telephony connectors to divide your organization's users between distinct nodes of the PBX. You can configure telephony connectors for nodes of the PBX that exist in the same cluster or in separate clusters in your organization's phone system.
- In a telephony connector, the value that you configure for the caller ID number must match the last six digits of the outgoing ANI that you specify in your organization's phone system. If the value that you configure for the caller ID number has fewer than six digits, that value must be an exact match for the outgoing ANI. If a complete ANI does not arrive at the device (which might happen during international roaming, for example), the BlackBerry MVS user might not be able to make or receive BlackBerry MVS calls.

# <span id="page-13-0"></span>**Configuring call direction 5**

You can configure the BlackBerry® Mobile Voice System to use PBX-initiated calling or BlackBerry device–initiated calling for incoming calls and outgoing calls.

### **PBX-initiated calling**

You can configure the BlackBerry® Mobile Voice System to use PBX-initiated calling. When a BlackBerry device receives or sends a call request, the BlackBerry MVS sends a call request to the PBX so that the PBX can make a call to the device. The device verifies that the call is from the BlackBerry MVS, and it either connects the caller to the BlackBerry MVS user or initiates an outgoing call to the dialed number.

If your organization uses devices that operate on GSM® networks, PBX-initiated calling offers optimal performance and reliability for BlackBerry MVS calls.

### **BlackBerry device–initiated calling**

You can configure the BlackBerry® Mobile Voice System to use BlackBerry device–initiated calling. When a device receives or sends a call request, the BlackBerry MVS sends a call request, which includes the DID/DDI number, to the PBX. The PBX routes the call to the BlackBerry MVS. The BlackBerry MVS answers the call, verifies that the call is from the device, and either connects the caller to the BlackBerry MVS user or initiates an outgoing call to the dialed number.

If your organization uses devices that operate on CDMA networks, device-initiated calling offers optimal performance and reliability for BlackBerry MVS calls.

# <span id="page-14-0"></span>**BlackBerry MVS high availability 6**

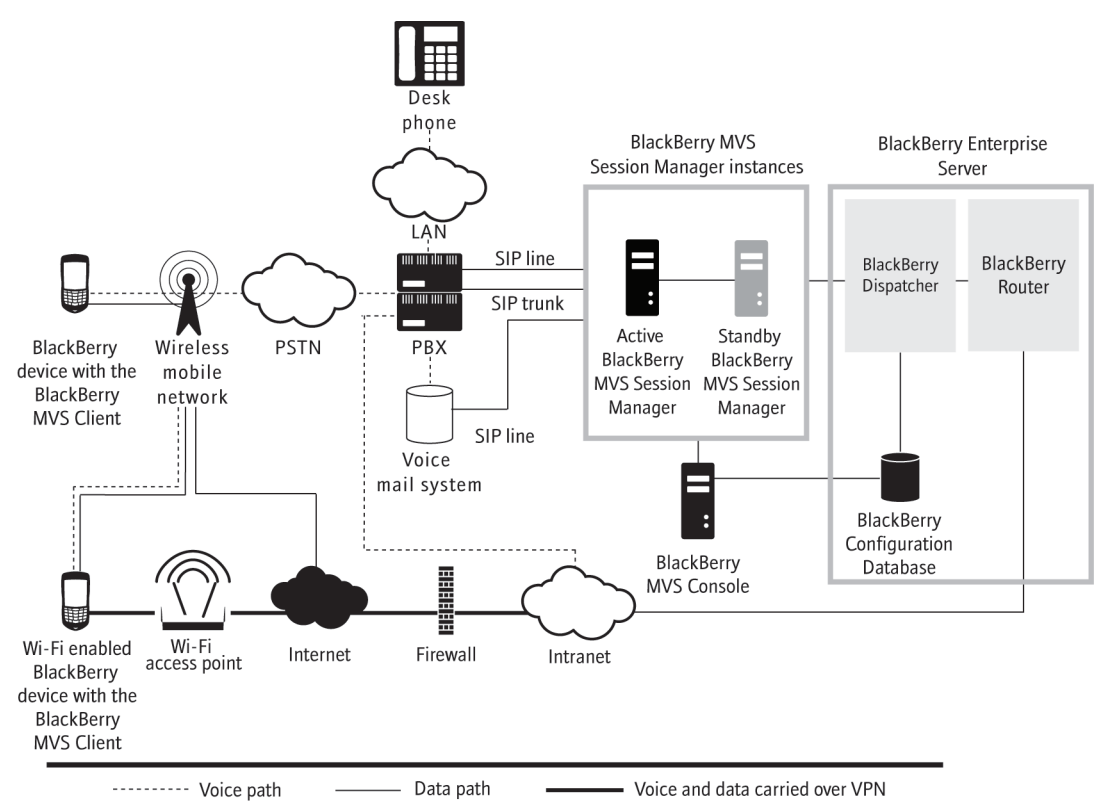

BlackBerry® Mobile Voice System high availability consists of an active MVS Session Manager and a standby MVS Session Manager. You can use high availability to help provide minimum downtime for BlackBerry MVS users if one of your organization's MVS Session Manager instances stops responding or requires maintenance. The failover process is designed to be automatic, but you can perform a manual failover before you perform scheduled maintenance.

When you configure the BlackBerry MVS for high availability, you install the MVS Console, active MVS Session Manager, and standby MVS Session Manager on different computers in the same BlackBerry Domain. Both MVS Session Manager instances use the same MVS Console and BlackBerry Configuration Database.

Both MVS Session Manager instances connect to the MVS Console. The MVS Console periodically checks that the active MVS Session Manager is healthy. If the health of the active MVS Session Manager falls below the failover threshold or if the active MVS Session Manager stops responding, the MVS Console promotes the standby MVS Session Manager.

If any of your organization's users are on BlackBerry MVS calls when the active MVS Session Manager stops responding, the calls remain active but the users cannot use the features that are typically available to them during a call. While the active MVS Session Manager fails over, the users cannot send or receive any BlackBerry MVS calls until the failover process completes.

<span id="page-15-0"></span>You cannot configure high availability for the MVS Console because you can install only one MVS Console in a BlackBerry Domain.

To manage your organization's users, if the computer that you installed the MVS Console on stops responding, you should determine why the MVS Console stopped responding. Alternatively, you can install another MVS Console instance and connect it to the active and standby MVS Session Manager instances.

### **Support for BlackBerry Enterprise Server failover**

The BlackBerry® Mobile Voice System supports BlackBerry® Enterprise Server failover. If any of your organization's users are on BlackBerry MVS calls when the active BlackBerry Enterprise Server stops responding, the calls remain active, but the users cannot use the features that are typically available to them during a call. The users also cannot send or receive a second call. While the active BlackBerry Enterprise Server fails over, the users cannot send or receive any BlackBerry MVS calls until the failover process completes.

### **Support for PBX failover**

The BlackBerry® Mobile Voice System does not support PBX failover. If any of your organization's users are on BlackBerry MVS calls when the active PBX stops responding, the calls remain active until the BlackBerry device stops receiving registration messages from the PBX. The users cannot send or receive any new BlackBerry MVS calls until the PBX is active again or until you associate the affected telephony connector with the standby PBX.

### **How the BlackBerry MVS determines the health of MVS Session Manager instances**

The MVS Console determines the health of the MVS Session Manager instances by monitoring its connection to the MVS Session Manager instances. If the active MVS Session Manager sends a network ping to the MVS Console at regular intervals, the MVS Console keeps the MVS Session Manager active. If the active MVS Session Manager does not send a network ping to the MVS Console every 60 seconds, the MVS Console promotes the standby MVS Session Manager to be the active MVS Session Manager.

### **Conditions for failover to a standby MVS Session Manager**

Failover from the active MVS Session Manager to the standby MVS Session Manager occurs when the MVS Console stops receiving network pings from the active MVS Session Manager for 1 minute. If the MVS Console continues to receive network pings from the standby MVS Session Manager, the MVS Console starts the failover process.

### <span id="page-16-0"></span>**Scenario: What happens after the active MVS Session Manager stops responding**

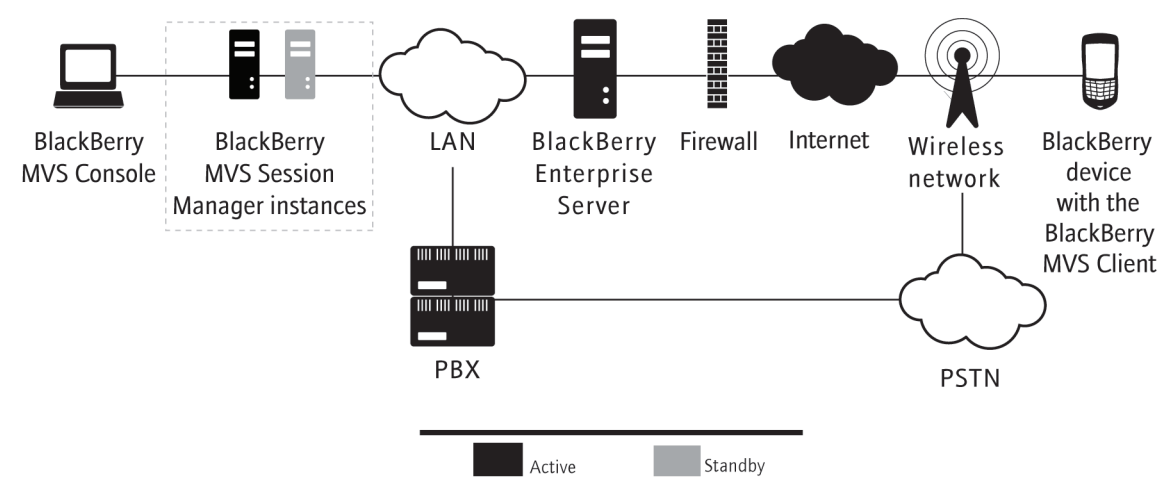

If the active MVS Session Manager stops responding, the response of the MVS Console depends on the health of the standby MVS Session Manager. If the standby MVS Session Manager is healthy, the MVS Console promotes it to be the active MVS Session Manager.

The following scenario assumes that the MVS Console is available.

- 1. The MVS Console determines that the active MVS Session Manager stopped responding, demotes the active MVS Session Manager, and promotes the standby MVS Session Manager to be the active instance.
- 2. The active MVS Session Manager connects to the active BlackBerry® Enterprise Server.
- 3. The active MVS Session Manager registers the BlackBerry devices with the PBX.
- 4. An error message appears on the MVS Console to indicate that a MVS Session Manager is unhealthy.

You must resolve any issues with the unhealthy MVS Session Manager before the MVS Console can promote it to be the active instance again.

# <span id="page-17-0"></span>**Glossary 7**

### **ANI**

Automatic Number Identification

### **BlackBerry Domain**

A BlackBerry Domain consists of the BlackBerry Configuration Database with its users and any BlackBerry® Enterprise Server instances that connect to it.

### **BlackBerry MVS**

BlackBerry® Mobile Voice System

#### **CDMA**

Code Division Multiple Access

### **DDI**

Direct Dial In

#### **DID**

Direct Inward Dial

#### **DTMF**

Dual Tone Multiple-frequency

#### **GSM**

Global System for Mobile Communications®

#### **IP**

Internet Protocol

#### **KPML**

Key Press Markup Language

### **LAN**

local area network

#### **MWI**

message waiting indicator

#### **NDD**

national direct dialing

### **PBX**

Private Branch Exchange

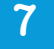

#### **PSTN**

Public Switched Telephone Network

#### **RAID**

redundant array of independent (or inexpensive) disks

### **RFC**

Request for Comments

### **SIP**

Session Initiation Protocol

### **TCP/IP**

Transmission Control Protocol/Internet Protocol (TCP/IP) is a set of communication protocols that is used to transmit data over networks, such as the Internet.

#### **VPN**

virtual private network

# <span id="page-19-0"></span>**Provide feedback 8**

To provide feedback on this deliverable, visit [www.blackberry.com/docsfeedback.](http://www.blackberry.com/docsfeedback)

To verify that you are using the most recent documentation, refer to www.blackberry.com/go/mvsdocs.

# <span id="page-20-0"></span>**Legal notice 9**

©2011 Research In Motion Limited. All rights reserved. BlackBerry®, RIM®, Research In Motion®, and related trademarks, names, and logos are the property of Research In Motion Limited and are registered and/or used in the U.S. and countries around the world.

Adobe and Reader are trademarks of Adobe Systems Incorporated. GSM and Global System for Mobile Communications are trademarks of the GSM MOU Association. Intel and Xeon are trademarks of Intel Corporation. IBM, Domino, and Lotus are trademarks of International Business Machines Corporation. Microsoft, Internet Explorer, SQL Server, Windows, and Windows Server are trademarks of Microsoft Corporation. Mozilla and Firefox are trademarks of Mozilla Foundation. Novell and GroupWise are trademarks of Novell, Inc. JavaScript is a trademark of Oracle America, Inc. VMware and VMware ESX are trademarks of VMware, Inc. Wi-Fi is a trademark of the Wi-Fi Alliance. All other trademarks are the property of their respective owners.

This documentation including all documentation incorporated by reference herein such as documentation provided or made available at [www.blackberry.com/go/docs](http://www.blackberry.com/go/docs) is provided or made accessible "AS IS" and "AS AVAILABLE" and without condition, endorsement, guarantee, representation, or warranty of any kind by Research In Motion Limited and its affiliated companies ("RIM") and RIM assumes no responsibility for any typographical, technical, or other inaccuracies, errors, or omissions in this documentation. In order to protect RIM proprietary and confidential information and/or trade secrets, this documentation may describe some aspects of RIM technology in generalized terms. RIM reserves the right to periodically change information that is contained in this documentation; however, RIM makes no commitment to provide any such changes, updates, enhancements, or other additions to this documentation to you in a timely manner or at all.

This documentation might contain references to third-party sources of information, hardware or software, products or services including components and content such as content protected by copyright and/or third-party web sites (collectively the "Third Party Products and Services"). RIM does not control, and is not responsible for, any Third Party Products and Services including, without limitation the content, accuracy, copyright compliance, compatibility, performance, trustworthiness, legality, decency, links, or any other aspect of Third Party Products and Services. The inclusion of a reference to Third Party Products and Services in this documentation does not imply endorsement by RIM of the Third Party Products and Services or the third party in any way.

EXCEPT TO THE EXTENT SPECIFICALLY PROHIBITED BY APPLICABLE LAW IN YOUR JURISDICTION, ALL CONDITIONS, ENDORSEMENTS, GUARANTEES, REPRESENTATIONS, OR WARRANTIES OF ANY KIND, EXPRESS OR IMPLIED, INCLUDING WITHOUT LIMITATION, ANY CONDITIONS, ENDORSEMENTS, GUARANTEES, REPRESENTATIONS OR WARRANTIES OF DURABILITY, FITNESS FOR A PARTICULAR PURPOSE OR USE, MERCHANTABILITY, MERCHANTABLE QUALITY, NON-INFRINGEMENT, SATISFACTORY QUALITY, OR TITLE, OR ARISING FROM A STATUTE OR CUSTOM OR A COURSE OF DEALING OR USAGE OF TRADE, OR RELATED TO THE DOCUMENTATION OR ITS USE, OR PERFORMANCE OR NON-PERFORMANCE OF ANY SOFTWARE, HARDWARE, SERVICE, OR ANY THIRD PARTY PRODUCTS AND SERVICES REFERENCED HEREIN, ARE HEREBY EXCLUDED. YOU MAY ALSO HAVE OTHER RIGHTS THAT VARY BY STATE OR PROVINCE. SOME JURISDICTIONS MAY NOT ALLOW THE EXCLUSION OR LIMITATION OF IMPLIED WARRANTIES AND CONDITIONS. TO THE EXTENT PERMITTED BY LAW, ANY IMPLIED WARRANTIES OR CONDITIONS RELATING TO THE DOCUMENTATION TO THE EXTENT THEY CANNOT BE EXCLUDED AS SET OUT ABOVE, BUT CAN BE LIMITED, ARE HEREBY LIMITED TO NINETY (90) DAYS FROM THE DATE YOU FIRST ACQUIRED THE DOCUMENTATION OR THE ITEM THAT IS THE SUBJECT OF THE CLAIM.

TO THE MAXIMUM EXTENT PERMITTED BY APPLICABLE LAW IN YOUR JURISDICTION, IN NO EVENT SHALL RIM BE LIABLE FOR ANY TYPE OF DAMAGES RELATED TO THIS DOCUMENTATION OR ITS USE, OR PERFORMANCE OR NON-PERFORMANCE OF ANY SOFTWARE, HARDWARE, SERVICE, OR ANY THIRD PARTY PRODUCTS AND SERVICES REFERENCED HEREIN INCLUDING WITHOUT LIMITATION ANY OF THE FOLLOWING DAMAGES: DIRECT, CONSEQUENTIAL, EXEMPLARY, INCIDENTAL, INDIRECT, SPECIAL, PUNITIVE, OR AGGRAVATED DAMAGES, DAMAGES FOR LOSS OF PROFITS OR REVENUES, FAILURE TO REALIZE ANY EXPECTED SAVINGS, BUSINESS INTERRUPTION, LOSS OF BUSINESS INFORMATION, LOSS OF BUSINESS OPPORTUNITY, OR CORRUPTION OR LOSS OF DATA, FAILURES TO TRANSMIT OR RECEIVE ANY DATA, PROBLEMS ASSOCIATED WITH ANY APPLICATIONS USED IN CONJUNCTION WITH RIM PRODUCTS OR SERVICES, DOWNTIME COSTS, LOSS OF THE USE OF RIM PRODUCTS OR SERVICES OR ANY PORTION THEREOF OR OF ANY AIRTIME SERVICES, COST OF SUBSTITUTE GOODS, COSTS OF COVER, FACILITIES OR SERVICES, COST OF CAPITAL, OR OTHER SIMILAR PECUNIARY LOSSES, WHETHER OR NOT SUCH DAMAGES WERE FORESEEN OR UNFORESEEN, AND EVEN IF RIM HAS BEEN ADVISED OF THE POSSIBILITY OF SUCH DAMAGES.

TO THE MAXIMUM EXTENT PERMITTED BY APPLICABLE LAW IN YOUR JURISDICTION, RIM SHALL HAVE NO OTHER OBLIGATION, DUTY, OR LIABILITY WHATSOEVER IN CONTRACT, TORT, OR OTHERWISE TO YOU INCLUDING ANY LIABILITY FOR NEGLIGENCE OR STRICT LIABILITY.

THE LIMITATIONS, EXCLUSIONS, AND DISCLAIMERS HEREIN SHALL APPLY: (A) IRRESPECTIVE OF THE NATURE OF THE CAUSE OF ACTION, DEMAND, OR ACTION BY YOU INCLUDING BUT NOT LIMITED TO BREACH OF CONTRACT, NEGLIGENCE, TORT, STRICT LIABILITY OR ANY OTHER LEGAL THEORY AND SHALL SURVIVE A FUNDAMENTAL BREACH OR BREACHES OR THE FAILURE OF THE ESSENTIAL PURPOSE OF THIS AGREEMENT OR OF ANY REMEDY CONTAINED HEREIN; AND (B) TO RIM AND ITS AFFILIATED COMPANIES, THEIR SUCCESSORS, ASSIGNS, AGENTS, SUPPLIERS (INCLUDING AIRTIME SERVICE PROVIDERS), AUTHORIZED RIM DISTRIBUTORS (ALSO INCLUDING AIRTIME SERVICE PROVIDERS) AND THEIR RESPECTIVE DIRECTORS, EMPLOYEES, AND INDEPENDENT CONTRACTORS.

IN ADDITION TO THE LIMITATIONS AND EXCLUSIONS SET OUT ABOVE, IN NO EVENT SHALL ANY DIRECTOR, EMPLOYEE, AGENT, DISTRIBUTOR, SUPPLIER, INDEPENDENT CONTRACTOR OF RIM OR ANY AFFILIATES OF RIM HAVE ANY LIABILITY ARISING FROM OR RELATED TO THE DOCUMENTATION.

Prior to subscribing for, installing, or using any Third Party Products and Services, it is your responsibility to ensure that your airtime service provider has agreed to support all of their features. Some airtime service providers might not offer Internet browsing functionality with a subscription to the BlackBerry® Internet Service. Check with your service provider for availability, roaming arrangements, service plans and features. Installation or use of Third Party Products and Services with RIM's products and services may require one or more patent, trademark, copyright, or other licenses in order to avoid infringement or violation of third party rights. You are solely responsible for determining whether to use Third Party Products and Services and if any third party licenses are required to do so. If required you are responsible for acquiring them. You should not install or use Third Party Products and Services until all necessary licenses have been acquired. Any Third Party Products and Services that are provided with RIM's products and services are provided as a convenience to you and are provided "AS IS" with no express or implied conditions, endorsements, guarantees, representations, or warranties of any kind by RIM and RIM assumes no liability whatsoever, in relation thereto. Your use of Third Party Products and Services shall be governed by and subject to you agreeing to the terms of separate licenses and other agreements applicable thereto with third parties, except to the extent expressly covered by a license or other agreement with RIM.

Certain features outlined in this documentation require a minimum version of BlackBerry® Enterprise Server, BlackBerry® Desktop Software, and/or BlackBerry® Device Software.

The terms of use of any RIM product or service are set out in a separate license or other agreement with RIM applicable thereto. NOTHING IN THIS DOCUMENTATION IS INTENDED TO SUPERSEDE ANY EXPRESS WRITTEN AGREEMENTS OR WARRANTIES PROVIDED BY RIM FOR PORTIONS OF ANY RIM PRODUCT OR SERVICE OTHER THAN THIS DOCUMENTATION.

Research In Motion Limited 295 Phillip Street Waterloo, ON N2L 3W8 Canada

Research In Motion UK Limited Centrum House 36 Station Road Egham, Surrey TW20 9LF United Kingdom

Published in Canada

Free Manuals Download Website [http://myh66.com](http://myh66.com/) [http://usermanuals.us](http://usermanuals.us/) [http://www.somanuals.com](http://www.somanuals.com/) [http://www.4manuals.cc](http://www.4manuals.cc/) [http://www.manual-lib.com](http://www.manual-lib.com/) [http://www.404manual.com](http://www.404manual.com/) [http://www.luxmanual.com](http://www.luxmanual.com/) [http://aubethermostatmanual.com](http://aubethermostatmanual.com/) Golf course search by state [http://golfingnear.com](http://www.golfingnear.com/)

Email search by domain

[http://emailbydomain.com](http://emailbydomain.com/) Auto manuals search

[http://auto.somanuals.com](http://auto.somanuals.com/) TV manuals search

[http://tv.somanuals.com](http://tv.somanuals.com/)